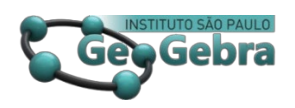

 **<http://dx.doi.org/10.23925/22379657.2022.v11i1p118-136>**

# **GeoGebra Classroom, em período de confinamento, no ensino e aprendizagem das propriedades dos quadriláteros**

**GeoGebra Classroom, during confinement, in teaching and learning the properties of quadrilaterals** 

> ILDA MARISA DE SÁ REIS<sup>[1](#page-0-0)</sup> [0000-0001-6761-3264](http://orcid.org/0000-0001-6761-3264)

JOSÉ MANUEL DOS SANTOS DOS SANTOS<sup>[2](#page-0-1)</sup> [0000-0002-6830-6503](http://orcid.org/0000-0002-6830-6503)

#### **RESUMO**

*Este artigo apresenta uma experiência de aprendizagem on-line com o uso do GeoGebra Classroom, ocorrida durante o primeiro período de confinamento em Portugal, de março a junho de 2020, provocado pela pandemia da COVID19. Além dos investigadores, participam também neste estudo duas turmas de 7º ano, do ensino básico, de uma escola secundária. Brevemente, são apresentadas as características inerentes ao ecossistema GeoGebra Classroom, descrevendo os materiais construídos e aplicados na aula a distância. Os conteúdos de ensino e aprendizagem incidiram na construção e nas propriedades dos quadriláteros. Também analisaremos o percurso da experiência de ensino realizada, refletindo sobre as virtualidades desta abordagem on-line, comparando-a com outras situações de ensino presencial. Finalmente, os resultados desta experiência de ensino serão discutidos, apontando os seus pontos fortes e fracos, delineando alguns aspetos a serem acautelados no desenvolvimento de experiências futuras semelhantes.*

**Palavras-chave:** *investigação baseada em design; ensino e aprendizagem online; aprendizagem de geometria; tecnologias educacionais; GeoGebra Classroom.*

#### **ABSTRACT**

*This paper presents an online learning experience with the use of the GeoGebra Classroom, which occurred during the first period of confinement in Portugal, from March to June 2020, caused by the pandemic of COVID19. In addition to the researchers, two classes of 7th year of elementary school of a secondary school participate in this study. Briefly, the characteristics inherent to the GeoGebra Classroom ecosystem are presented, describing the materials built and applied in the online class. The teaching and learning content focused on the construction and properties of the quadrilaterals. We will also analyze the course of the teaching experience* 

<span id="page-0-0"></span><sup>1</sup> Agrupamento de Escolas do Castêlo da Maia, Rua Professora Idalina Santos Quelhas Vila do Castêlo da Maia, 4475-640, Maia, Portugal. ildareis.escola@gmail.com

<span id="page-0-1"></span><sup>2</sup> Centro de Investigação em Inovação em Educação, Escola Superior de Educação do Instituto Politécnico do Porto, Rua Dr. Roberto Frias, 602, 4200-465 Porto, Portugal. santosdossantos@ese.ipp.pt

*carried out, reflecting on the virtuality's of this online approach, comparing it with other classroom teaching situations. Finally, the results of this teaching experience will be discussed, pointing out its strengths and weaknesses, outlining some aspects to be taken care of in the development of similar future experiences.* 

**Keywords:** *design-based research; online teaching and learning; geometry learning; educational technologies; GeoGebra classroom.* 

## **Introdução**

No final de março de 2020, os professores portugueses, e muitos outros no resto do mundo, viram-se confrontados com uma situação para a qual não estavam preparados. Em menos de um mês passaram de um sistema de ensino presencial para um sistema de educação remota de emergência, doravante designado por ERE. A poucos dias de se iniciar o capítulo sobre os quadriláteros ficamos confrontados com a escolha de uma estratégia que por um lado motivasse os estudantes por ser uma forma diferente de aprender matemática e que, por outro lado, fornecesse aos estudantes uma ferramenta poderosa no desenvolvimento das suas competências matemáticas. A utilização do GeoGebra, doravante designado por GG, impôs-se quase sem hesitações até porque o documento Aprendizagens Essenciais, Articulação com o Perfil dos Alunos, em relação a disciplina de Matemática, do 7. ° ano do 3.º ciclo Ensino Básico, preconiza nas práticas essenciais de aprendizagem o

> a situações e contextos variados, incluindo a utilização de materiais diversificados e tecnologia, os alunos devem resolver tarefas que requeiram a resolução de problemas, o raciocínio e a comunicação matemáticos (MEC, 2018, p. 9),

e apresenta como objetivo essencial de aprendizagem conhecimentos, capacidades e atitudes

> Construir quadriláteros a partir de condições dadas e recorrendo a instrumentos apropriados, incluindo os de tecnologia digital (MEC, 2018, p. 9)

Observe-se ainda que os estudantes, participantes neste estudo, tiveram acesso esporádico a recursos construídos em GG, não sabiam utilizar esta ferramenta nem manipular objetos deste recurso de um modo autónomo. Durante as aulas de matemática, no ensino presencial anterior ao confinamento, o uso do GG limitou-se à exploração de aplicações do GG por parte do professor, orquestrando junto da turma alguma discussão em torno dos temas que versavam as aplicações usadas. As razões para que não se use com mais frequência a tecnologia em sala de aula são várias, mas salientamos: i) a extensão dos programas de matemática, atendendo aos perfis dos estudantes e a grande heterogeneidade dos grupos-turma; ii) a existência de um único computador na sala de aula, impedindo o uso individual ou em pequenos grupos de estudantes; iii) o desinvestimento dos estudantes no uso da tecnologia na aprendizagem da matemática uma vez que o uso da tecnologia está arredado das provas de avaliação interna nos últimos anos.

Durante este período de confinamento apenas dois dos cinco tempos e meio alocados à disciplina de matemática aconteceram de modo síncrono. Nas sessões assíncronas, os estudantes realizaram fichas de trabalho orientadas que requeriam a realização de construções em GG e a exploração das propriedades dessas construções. A transição repentina para o ensino em estado de emergência resolveu o problema de falta de recursos tecnológicos, os estudantes participantes neste estudo eram forçados a usar meios eletrónicos para desenvolver os seus conhecimentos matemáticos, a existência de períodos de trabalho assíncrono e síncrono levou a uma mudança radical das planificações e metodologias usadas, as questões relacionadas com avaliação externa e interna ficaram necessariamente para segundo plano, tendo este sido um tempo em que a avaliação formativa assumiu um papel de destaque. Em abril cada estudante tinha um computador na sua mão, sendo este o instrumento de contacto com o professor com o apoio da plataforma TEAMS disponibilizada pela instituição de ensino.

Como possibilidade de ação, o GeoGebra, por meio de suas funcionalidades e dinamismo, poderá agregar aos métodos de ensino já utilizados. No contexto da sala de aula, conforme Ausubel (1982), a aprendizagem se torna significativa à medida que o conteúdo é incorporado às estruturas de conhecimento do aluno e adquire sentido a partir da relação com seus conhecimentos prévios. Se em sala de aula o conteúdo for abordado de forma usual, poderá acontecer uma dissociação entre o conteúdo e realidade. Essa situação poderá implicar na não atribuição de significação, por parte do estudante, e as informações serão armazenadas isoladamente.

## **1. GeoGebra Classroom, recurso para o ensino em estado de emergência em período de confinamento**

O termo aprendizagem online surge pela primeira vez em 1995, com o surgir do *WebCT[3](#page-2-0)* , um dos primeiros Sistemas de Gestão de Aprendizagem, na literatura inglesa referidos pelo acrónimo *LMS*, cujas primeiras funcionalidades integravam o repositório de conteúdos em formatos *pdf* e outras funcionalidades para a gestão de aprendizagem online. Posteriormente surgiram outras plataformas com o mesmo intuito, muitas criadas na filosofia *opensource*, mas talvez a mais disseminada é a plataforma *Moodle*, acrónimo de *Modular Object-Oriented Dynamic Learning Environment*, criada no início do século XXI. O software GG, projeto iniciado por Markus Hohenwarter (Hohenwarter, 2001), criado sobre o conceito de software matemática dinâmica, foi sendo integrado em diversas plataformas, como sejam a *Moodle*, a *Classroom* da *Google*, e paulatinamente foi desenvolvendo as capacidades de um *Ambiente de Aprendizagem Matemática* (Dos Santos e Trocado, 2016). De facto, o GeoGebra

<span id="page-2-0"></span><sup>3</sup> WebCT, ferramentas para cursos online, que surgiu na Universidade da Columbia Britânica no Canada, sendo hoje um sistema comercial de aprendizagem virtual e à distância, detido pela *Blackboard*, bastante usado por instituições de ensino.

para além do software dispõe de outras plataformas, como sejam: *GeoGebra Materials*, plataforma de recursos partilhados online, que podem incluir aplicações dinâmicas de *GeoGebra*, blocos de texto, documentos em formato pdf, imagens, vídeos, ou links; *GeoGebra Books*, que permite estruturar coleções de materiais do *GeoGebra Materials* em livros interativos publicados online mas que podem ser descarregados para funcionarem offline; *GeoGebra Groups*, especialmente indicado para trabalho assíncrono; *GeoGebra Classroom*, doravante designada por *GC*, recentemente criada como um recurso para encorajar a participação dos estudantes de forma ativa e inclusiva (Zöchbauer e Hohenwarter, 2020). O conjunto de todas estas plataformas associadas ao *GeoGebra* estão autonomizando e levando mais longe as capacidades deste software, aproximando as suas características de um *LMS*, tornando o software, junto com as suas plataformas associadas, um ecossistema amigável e com potencialidades de eficácia para o ensino e aprendizagem da matemática e das ciências.

Devido à pandemia da COVID19, o protótipo do *GC* apresentado em fevereiro de 2020, passou a estar disponível de imediato para utilização. O facto da experiência de ensino que queríamos desenvolver em torno da construção e propriedades de quadriláteros ter de ser realizada em período de confinamento, e em ensino à distância, levou o investigador (I) e o professor-investigador (PI) a integrar esta plataforma na sua metodologia de trabalho. No entanto, esta não foi uma opção inicial uma vez que no início da experiência o GC ainda não estava disponível, a sua integração surgiu como necessidade de estabelecer melhorias na comunicação e no feedback das tarefas entre a PI e os estudantes envolvidos.

O GeoGebra Classroom é uma plataforma virtual através da qual os professores podem atribuir tarefas interativas a grupos de estudantes, visualizando o progresso dos seus trabalhos em tempo real, ver todas as respostas dos estudantes instantaneamente, podendo anonimizar os seus nomes ao exibir as respostas às perguntas. A plataforma permite que o professor de modo individual, ou em colaboração com outro colega, integre tarefas para serem usadas de modo síncrono ou assíncrono. Uma tarefa pode integrar aplicações de GeoGebra, questões abertas ou de escolha múltipla, textos, vídeos, ligações de web para serem partilhadas com o grupo de alunos.

A partir de 2021 esta plataforma permitiu que mais do que um professor monitorizasse a sala, e se assim decidissem, podiam atribuir tarefas em grupo para serem trabalhadas colaborativamente. No nosso entender a maior vantagem do *GC* reside no seu uso síncrono, uma vez que o professor consegue ver em tempo útil as construções dos seus estudantes em aplicações do GeoGebra, as respostas dadas às questões, gráficos de frequência de respostas no caso das questões de escolha múltipla. O dispositivo permite ainda ter uma visão geral de todas as tarefas ou de cada tarefa. A Visão Geral Inicial permite observar um instantâneo do que os participantes estão a fazer. A Visão Geral das Tarefas dá orientação ao professor do andamento geral da turma através de uma barra de estado que se atualiza à medida que os estudantes entram nas tarefas. A Visão

Geral de cada uma das tarefas permite ver o que os estudantes estão realizando nessa tarefa, dando a oportunidade ao professor de ter uma visão global que lhe permita decidir a prioridade e o feedback a dar a um estudante em particular (ver Figura 1)

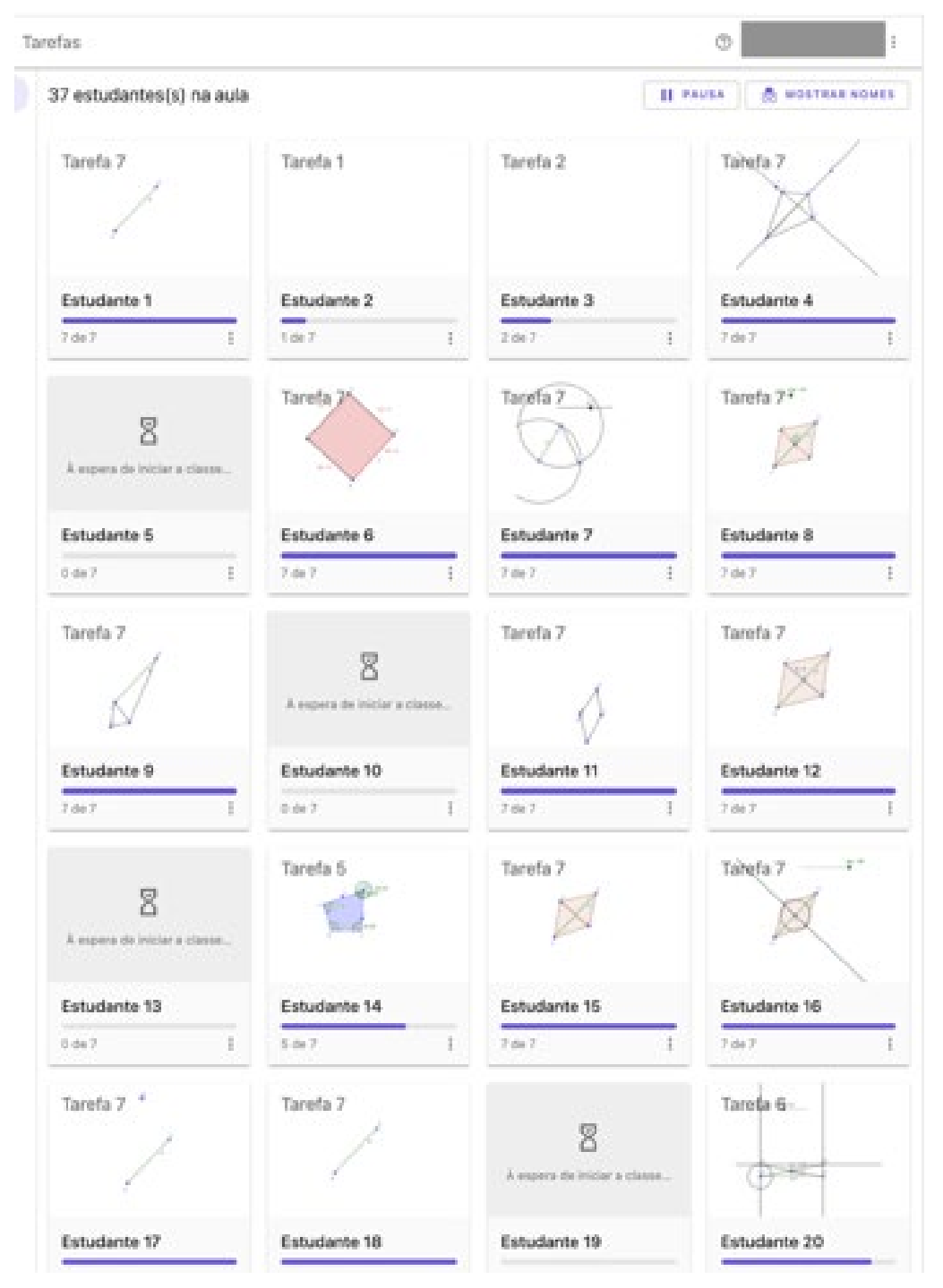

**FIGURA 1** – Visão Geral das tarefas, no GeoGebra Classroom **FONTE:** Elaboração própria (2022).

*Revista do Instituto GeoGebra de São Paulo, v. 11, n. 1, p. 118-136, 2022 - ISSN 2237-9657*

Para além da Visão Geral, o professor pode seguir em determinado momento um estudante na realização da sua tarefa. Porém, convém salientar que o GC no contexto do ensino à distância carece de uma plataforma de suporte à videoconferência da aula e o envio de mensagens escritas, mas, ao que sabemos, a inclusão de mensagens entre os estudantes e entre o professor e os estudantes está em desenvolvimento.

# **2. Revisão de literatura**

O National Council of Teachers of Mathematics (NCTM) identificou o "Princípio da Tecnologia" como um dos seis princípios da educação matemática de alta qualidade e tem orientações e apoios sobre o uso da tecnologia. Nos Princípios e Padrões da Matemática Escolar, afirma-se que "a tecnologia é essencial no ensino e na aprendizagem da matemática; influencia a matemática que é ensinada e melhora a aprendizagem dos estudantes (NCTM, 2000, p. 24)" e

> Os professores devem usar a tecnologia para melhorar as oportunidades de aprendizagem dos seus alunos, selecionando ou criando tarefas matemáticas que tirem partido do que a tecnologia pode fazer de forma eficiente e bem-escrita, visualização e computação (NCTM, 2000, p. 25)

Além disso, o NCTM sugere que a utilização adequada da tecnologia pode facilitar essas aplicações, proporcionando acesso rápido a dados e informações reais, tornando mais prática a inclusão de tópicos de matemática para aplicações (por exemplo, regressão e recursão), e facilitando a reunião de múltiplas representações de temas de matemática. Tradicionalmente em aulas de geometria, os estudantes trabalham em objetos espaciais, como formas 2D e sólidos 3D; relações, como a igualdade e o paralelismo; e transformações, como reflexão e rotação (Clements, 1999). Para a clarificação destes conceitos aos alunos, os professores em geral questionam os estudantes sobre o que estes visualizam e sobre os vários tipos de representações, tais como desenhos, esquemas e gráficos (Kosko, Rougee, & Herbst, 2014). Estas representações fornecem descrições contextuais de conceitos geométricos, apoiam a compreensão conceptual dos estudantes e ajudam os estudantes a desenvolver o seu raciocínio geométrico (Denbel, 2015). Por outro lado, as tarefas na aula de matemática são consideradas como um dos elementos mais importantes que apoiam a aprendizagem e o ensino nas práticas em sala de aula (Smith e Stein, 1998; Swan, 2007).

Para Jones (2002), o Software de Geometria Dinâmica (DGS) refere-se a sistemas que fornecem ferramentas para criar objetos geométricos utilizando elementos básicos de desenho como ponto, linha, etc. O software permite que os estudantes compreendam problemas de geometria, estimulem as suas soluções e

desenvolvam competências associativas, trabalho em grupo e interatividade. O professor de matemática, nomeadamente na área da geometria, deve utilizá-los nas tarefas propostas aos estudantes e na resolução de problemas, de modo a garantir que todos os estudantes beneficiem do seu uso. Desta forma, o professor pode ajudar o estudante a reconhecer se a sua performance está de acordo com o esperado. Os estudantes que estão envolvidos numa atividade e que não conseguem progredir devem ter como objetivo ganhar uma maior compreensão, desenvolvendo competências, tendo a oportunidade de poder interagir novamente com as tarefas de modo a ultrapassar as suas dificuldades (Jones, 2002). Vale a pena ainda notar que um DGS é uma ferramenta poderosa para o ensino da geometria, além de ter a possibilidade de propiciar ao estudante alguma ajuda tutorial autónoma (Wiest, 2001). Contudo, devemos notar que só um grande processo de familiarização com o software que se usa na aula é que os estudantes desenvolvem fluência na operacionalização da tecnologia e no processo de génese instrumental (Drijvers & Trouche, 2008), durante o qual o objeto ou artefacto é transformado em instrumento.

Para complementar o uso do lápis e o do papel no ensino da geometria, em particular para os estudantes menos motivados, os ambientes de geometria dinâmica são amplamente propostos na literatura. (Gawlick, 2002; Hollebrands, 2003; Laborde, 1999; Ruthven, Hennessy e Deaney; 2008). Estes estudos sugerem que o uso da tecnologia promove a compreensão dos estudantes sobre a geometria e, por isso, recomendam o uso de ambientes de geometria dinâmica para o ensino e aprendizagem da mesma. No entanto, nota-se que ainda pouco se sabe sobre o uso da tecnologia pelos estudantes conducente à criação e consolidação de conceitos (Hollebrands.2003).

Uma característica importante do DGS, que demonstra o seu potencial epistémico, é permitir que as variações de uma imagem em movimento sejam percecionadas em contraste com o que permanece invariante, proporcionando assim a identificação de invariantes (Leung, 2015). Os DGS podem ser considerados como um potencial de fenómenos geométricos para a construção de significados geométricos e não como meramente uma plataforma para ilustrar o conhecimento geométrico rígido estabelecido. No caso do GeoGebra, que integra um DGS, utiliza-se uma ferramenta tecnológica onde os conceitos e relações matemáticos são mais facilmente compreendidos e percebidos, permitindo aos estudantes um acesso mais fácil à matemática de alto nível (Hohenwarter, Hohenwarter e Lavicza, 2008).

## **3. Metodologia**

A utilização de ambientes de matemática digitais usando Software de Geometria Dinâmica foi estudada em várias investigações com benefícios para o ensino e aprendizagem de quadriláteros, no entanto, muitas destas pesquisas não foram realizadas no contexto ERE. Alguns destes estudos foram apoiados em

investigação baseadas em design, onde é fundamental avaliar como a aprendizagem ocorre num contexto de interação social (Cobb, 2000).

A investigação baseada em design (IBD) está preocupada com o desenvolvimento de soluções baseadas na investigação para problemas complexos na prática educacional, desenvolvendo e testando teorias de aprendizagem e processos de ensino. Na IBD, o processo de investigação envolve sempre processos sistemáticos de design educacional (Plomp, 2013). Todos os processos sistemáticos de educação e formação são cíclicos porque envolvem atividades de conceção, análise, avaliação e revisão, e este processo continua até atingir um equilíbrio de interesses adequado (Plomp, 2013). Os autores podem usar uma variedade de ilustrações para imaginar os detalhes da IBD, mas geralmente concordam que tem várias fases (Plomp, 2013). Por exemplo, Cobb (2003) menciona essas fases como preparação para a experiência de design, realização de experiências de design e posterior análise retrospetiva. Além disso, uma variedade de investigadores usou a mesma categorização nos seus relatórios (Graveimejer & Cobb, 2013).

De facto, a comunicação na sala de aula é um contexto propicio ao desenvolvimento da argumentação, proporcionando situações onde os estudantes pensam em voz alta e explicarem como pensam (Yackel e Cobb, 1996). Este tipo de ambiente de aprendizagem permite que os estudantes interajam uns com os outros e desenvolvam compreensão conceptual. Por outro lado, o contexto da ERE coloca vários constrangimentos no desenvolvimento de todos os aspetos que contêm a investigação baseada em design, dada a singularidade do momento em que decorreu o nosso trabalho foi escasso o suporte encontrado em investigação em contextos semelhantes e usando o GC. Contudo, no nosso trabalho utilizámos algum do suporte teórico dado pela investigação baseada em design, assumindo o nosso trabalho o carater de estudo exploratório, uma vez que o objetivo da nossa investigação é: *entender como pode o GC contribuir para o ensino e aprendizagem das propriedades dos quadriláteros em estudantes do 7º ano*.

Como refere Dankhe (1986), os estudos exploratórios servem para preparar o terreno para futuras investigações, aumentando o grau de familiaridade com fenómenos relativamente desconhecidos, estando cientes de que este estudo dificilmente constitui um fim em si mesmo, pelo que será possível determinar tendências, identificando potenciais relações entre variáveis e definindo o tom para "investigação posterior mais rigorosa" (Dankhe, 1986, p. 412).

#### **3.1. Participantes**

Neste estudo participam dois investigadores, sendo um deles também professor dos estudantes que participam no estudo. O papel do professor das turmas envolvidas como um dos investigadores é crucial, pois ''a introdução de meios tecnológicos no ensino da matemática funciona apenas quando é visto como uma resposta a questões (ainda que inconscientes) já presentes nas preocupações dos professores." (Bottino and Furinghetti, 1996, p. 132). O investigador e o professor-investigador colaboraram ao longo de todas as fases

desta investigação, nomeadamente durante as aulas online analisadas neste estudo.

## **3.2. Métodos e Dados**

Os instrumentos de recolha de dados usados neste estudo foram diversos, integrando: instrumentos de planificação; os vídeos colocados online pelo PI, de modo a suportar o trabalho assíncrono dos estudantes; as tarefas desenhadas com aplicações do GG usadas durante as aulas síncronas, e as incluídas na plataforma GC; as gravações-vídeo das plataformas GC e Teams das aulas, realizadas pelo I; bem como notas e meemos de ambos os investigadores. Dada a diversidade de dispositivos usados pelos estudantes participantes, apesar da maioria dispor de um computador alguns outros usavam dispositivos móveis, pelo que se escolheu fazer as construções na app GeoGebra 2D, de modo que o ecossistema a usar fosse semelhante para todos os participantes.

## **3.3. A relação das tarefas com o decurso da experiência**

As tarefas construídas destinavam-se a monitorar os momentos de ensino assíncrono e síncrono. Numa primeira fase, revisão sobre ângulos, os estudantes exploraram várias aplicações construídas com o GG, de modo a ambientarem-se ao software. As primeiras tarefas construídas pretendiam a exploração de recursos já construídos, permitindo aos estudantes observar várias propriedades geométricas, nomeadamente as relacionadas com ângulos e triângulos, conhecimento prévio trabalhado em anos anteriores pelos estudantes. Assim, fazendo uso de fichas de trabalho, especificamente elaboradas para esse fim, foi solicitado aos estudantes que recordassem as propriedades dos ângulos manipulando construções realizadas em GG. Nesta fase foi pedido aos estudantes que movimentassem pontos livres e analisassem o efeito do movimento de seletores numa dada construção. Numa segunda fase, na revisão dos triângulos, foi-lhes solicitado que começassem a fazer assuas próprias construções. Para este fim, houve a necessidade de gravar explicações em vídeo sobre como usar o GG, no contexto das tarefas propostas, de modo que os estudantes pudessem revê-las em outros momentos, especialmente nos momentos de trabalho assíncrono que teriam de desenvolver. Estes vídeos surgiram no contexto do ERE para auxiliar a lecionação e a aprendizagem dos conteúdos em estudo. Foram realizados para ajudar a construir e a estudar propriedades dos polígonos, mais especificamente dos quadriláteros (Figura 2).

Gradualmente os estudantes começaram a trabalhar com o GG, sendolhes solicitado que repetissem as construções propostas e respondessem a algumas questões sobre as mesmas. Os estudantes construíram linhas poligonais (abertas, fechadas, simples, não simples) e polígonos (convexos e côncavos) e desenvolveram atividades que potenciaram a dedução de relações sobre a soma das amplitudes dos ângulos internos e externos de um polígono convexo.

A medida que a experiência decorreu, foram sendo acrescentadas mais construções às anteriormente realizadas pelos estudantes. Por exemplo, houve um momento em que foi pedido para construírem paralelogramos, depois para construir paralelogramos a partir de elementos mínimos (medidas de dois dos lados consecutivos e amplitude do ângulo por eles formado) controlados por seletores, para posteriormente poderem verificar que as diagonais de um qualquer paralelogramo se bissetam. Deste modo, alterando a amplitude do ângulo poderiam ver o que aconteceria se o paralelogramo degenerasse num retângulo ou, ainda, num quadrado. O facto de as construções começarem a depender umas das outras foi fazendo com que os estudantes sentissem necessidade de estar mais atentos aos vídeos e os acompanhassem. As visualizações dos vídeos são a prova de que eram úteis para os trabalhos solicitados aos estudantes.

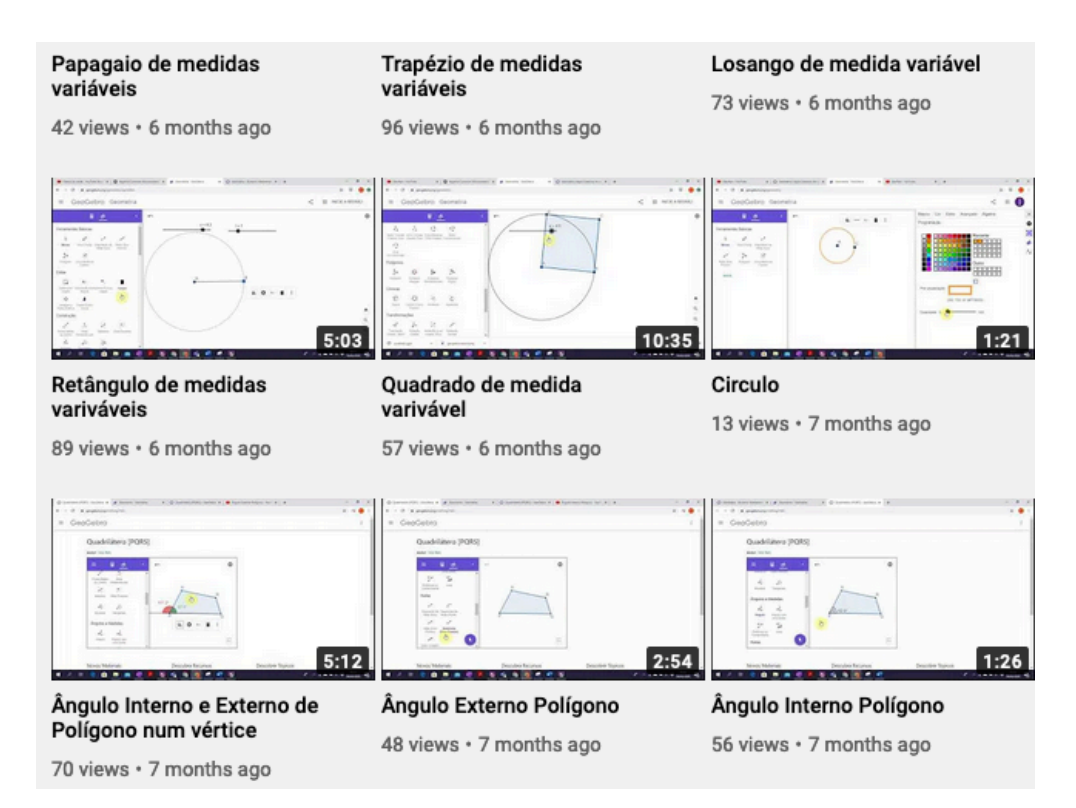

**FIGURA 2** – Vídeos de apoio às tarefas **FONTE:** Elaboração própria (2022).

Durante este processo a equipe de investigação verificou que a maioria dos estudantes tinham obtido um bom domínio do software. Esta constatação decorre de dados obtidos a partir de momentos agendados pelos próprios estudantes, fora dos momentos de trabalho síncronos dos estudantes. De um desses momentos apresentamos a interação I:

### Interação I

**S:** Olá professora não estou a conseguir fazer o exercício 4d. Pode-me ajudar? (*15:21*):

**PI:** Olá **S**. O exercício 4d) é apenas para ver no GeoGebra que a soma de um ângulo interno de um polígono com o respetivo ângulo externo dá sempre 180º. Não tens de fazer mais nada. Aquilo que eu quero que façam nesta alínea é reproduzir o vídeo associado.

Há alguma coisa no vídeo que não estejas a conseguir fazer?

**S:** O problema é fazer aquilo com o alfa e o beta.

**PI:** Ok. Podemos fazer uma videoconferência? Agora?

**S:** Pode ser as 17:35. Se puder.

**PI:** Vou para uma reunião às 17:15

**S:** E a que horas pode?

**PI:** Deve terminar tarde. Depois tenho as lides familiares. Só depois das 10h. Posso amanhã às 11h.

**S:** Pode ser, professora.

**PI:** Até amanhã,

**S:** Até amanhã. (*16:57*)

Ainda no mesmo dia ...

**S**: Professora a que horas pode me ajudar depois das 10 horas. (*20:53*)

**PI:** Então não tinha ficado combinado para amanhã? Cheguei agora ao computador. Se quiseres que te ajude agora, pode ser. (*22:24*)

**S:** Então pode ser...

De situações semelhantes à Interação I, a PI dava feedback aos estudantes sobre a sua dificuldade, mas simultaneamente constatar o bom domínio do software atingido.

É importante referir a exigência em termos de disponibilidade da PI para atender as solicitações dos participantes durante a experiência. Muito para além dos horários de trabalho, constata-se a impaciência dos estudantes em ver as suas dúvidas esclarecidas.

No desenvolvimento da experiência antes da introdução do GC, era pedido aos estudantes o envio de imagens das suas construções, como forma de verificar o trabalho que estes realizavam no trabalho assíncrono, identificando oportunidades de feedback que permitissem ajudá-los nas suas aprendizagens, mas à medida que se avançou na experiência de ensino, complexificaram-se os conteúdos abordados, tornando-se uma estratégia insatisfatória. A imagem da construção enviada, muitas vezes, não permitia aferir sobre a plena execução da tarefa, consequentemente da extensão da compressão dos estudantes sobre o tópico matemático em análise. Isto foi bem evidente numa das construções enviadas por uma estudante e à qual houve oportunidade de interação e de fornecimento de feedback. Neste episodio o estudante e a PI encetaram o diálogo ilustrado na Interação II:

Interação II

**S:** Bom dia professora! No feedback que a professora me deu (exercício 9) a professora disse que eu não comecei pelas diagonais. Eu não entendi muito bem. Poderia me explicar melhor?

**PI:** Repara o 9 é idêntico ao 5. Nota que no quadrado as diagonais são iguais e perpendiculares. Lembras-te quais foram os passos que fizeste para construir o quadrado do exercício 9? Parece-me pela imagem que construíste (ver Figura 3a), que marcaste o quadrado de comprimento variável e depois foste mexendo no lado até que a diagonal tivesse o comprimento desejado. Parece-me que foi isso. Foi?

**S:** Sim!

**PI:** Mas a ideia é partir das diagonais e obter o quadrado tal como no exercício 5.

**S:** Obrigada, acho que já entendi! Vou corrigir.

Ao analisar-se a primeira imagem do estudante, (ver Figura 3a), ficou-se com a sensação que este terá começado por construir um quadrado à custa da ferramenta polígono regular e depois terá ajustado a posição dos pontos iniciais de modo que as diagonais tivessem o comprimento desejado.

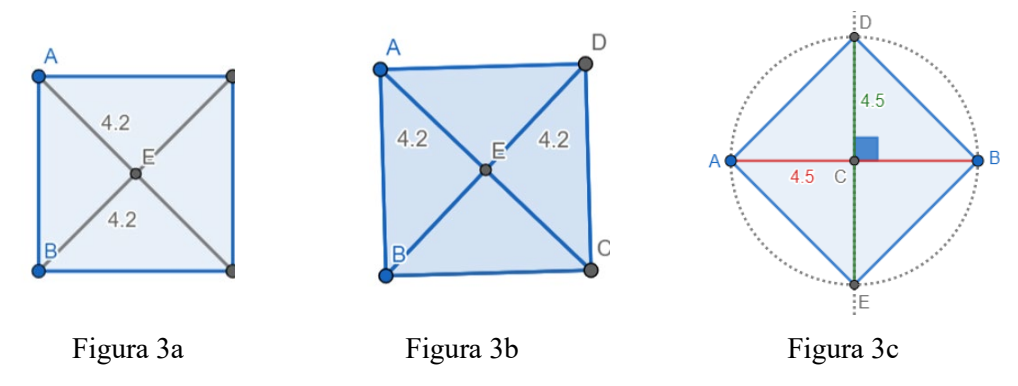

**FIGURA 3** – Imagens, recebidas do estudante (3a e 3b) e da construção esperada (3c). **FONTE:** Elaboração própria (2021).

Depois do diálogo encetado com um estudante, ilustrado na Interação II, a segunda imagem enviada (ver Figura 3b) não dissipa as dúvidas sobre a construção. Esta tarefa foi retomada em sessão síncrona, sendo explicada para todo o grupo-turma dado que era fundamental o reconhecimento dos invariantes inerentes aos quadrados.

O desenvolvimento do desenho desta experiência acaba por ser alterado em função da introdução do GC. Como se ilustrou nos dois momentos anteriormente ilustrados, existia a necessidade de um dispositivo que permitisse

*Revista do Instituto GeoGebra de São Paulo, v. 11, n. 1, p. 118-136, 2022 - ISSN 2237-9657*

acompanhar mais de perto o trabalho dos estudantes. De facto, o GC passaria a oferecer um ecossistema mais próximo do sistema presencial, onde o professor pode supervisionar o trabalho dos estudares. Assim o desenho da experiência, para além das tarefas e estratégias apresentadas anteriormente, passou a utilizar o GC em momentos síncronos.

Num primeiro momento síncrono, onde foi usado o GC, foi criada uma tarefa para que os estudantes pudessem familiarizar-se com o GC, depois num segundo momento, foi disponibilizada aos estudantes em uma sessão do GC, integrando várias tarefas para se desenvolverem em tempo real. No primeiro momento, com ambiente associado ao GC, foi explicado aos estudantes, com detalhe, não tendo subsistido grandes problemas nem duvidas no seu uso, pois o ecossistema exigia destes capacidades semelhantes as que anteriormente tinham utilizadas, utilizando-se também tarefas concebidas com base no GG. No segundo momento com o GC, as tarefas a realizar visavam analisar em tempo real o desempenho dos alunos num conjunto de tarefas cujos conteúdos foram estudados em termos teóricos nas sessões síncronas e explorados em termos práticos nas sessões assíncronas através de fichas de trabalho apoiadas por vídeos explicativos. Desenharam-se para esta parte da experiência, sete tarefas. As primeiras três tarefas destinavam-se a trabalhar a noção de polígono, características como a concavidade e convexidade das figuras, e a construção de ângulos internos e externos associados às figuras. Na quarta tarefa o estudante deveria completar uma construção de forma a obter um paralelograma e ainda verificar que as medidas dos lados opostos são iguais, pelo que se recorreu ao uso de seletores. Na quinta e na sexta era solicitado a construção de paralelogramos e retângulos em determinadas condições. Finalmente na tarefa 7 foi pedido aos estudantes para construir um losango a partir do conhecimento da medida das suas diagonais pelo que o estudante deveria saber que as diagonais de um losango se bissetam e são perpendiculares.

A aplicação do GC nesta experiência acabou por ser um momento crucial, como refere a PI nos seus meemos de reflexão:

> *Lembro que foi neste momento que pela primeira vez consegui ver todos os estudantes a trabalhar com o GG. Foram feitas questões sobre propriedades gerais dos polígonos (linhas poligonais, parte interna/externa, ângulos internos e externos de um polígono), sobre a construção de quadriláteros e sobre propriedades dos quadriláteros nomeadamente sobre as suas diagonais (meemos de reflexão da PI).*

Esta é de facto uma das grandes mais-valia do GC, conseguir-se ver *todos* os estudantes a trabalhar, auditando o seu trabalho e dando feedback em tempo real.

Na conceção das tarefas esteve presente uma trajetória de ensino e aprendizagem consistente e sustentável que finalizasse em tarefas para o estudo dos quadriláteros. As tarefas foram desenhadas de modo que os estudantes aprendessem a contruir triângulos e quadriláteros, a partir de elementos mínimos, fazendo sentido introduzir estratégias diversas, como por exemplo o uso de seletores na construção desses quadriláteros, de modo que se pudessem estudar as propriedades dos mesmos, potenciando o entendimento dos invariantes inerentes a cada tipo de quadrilátero estudado. Está estratégia acabou por apresentar-se eficaz, os estudantes foram capazes de identificar invariantes dos quadriláteros. No caso da tarefa 7, o investigador (I) intervém através de uma conversa privada com um dos estudantes (S), para confirmar a ideia inicial no desenho da tarefa.

Como se pode verificar no diálogo (ver Figura 4), o aluno identifica que na classe dos quadriláteros, dadas as medidas de comprimento de duas diagonais que se bissetam, existe um único que corresponde a um losango, identificando a ortogonalidade das diagonais nesse caso.

**I:** Explica-me só, na tarefa 7, o losango é único ou pode haver uma infinidade? Não alteres a construção, mas responde-me ao chat.

**S:** O losango é único.

**I:** Porquê? tenta explicar no chat, quando acabares de fazer as tarefas.

**S:** Porque só tenho a possibilidade de mudar o seletor do ângulo e se mudar a sua amplitude fica um paralelogramo.

**I:** Então o ângulo tem de ter que amplitude?

S: 90º.

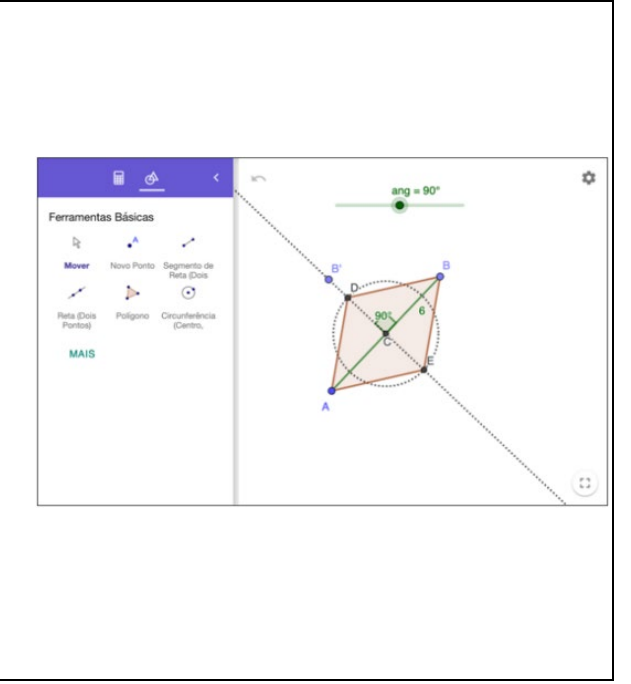

**FIGURA 4** – Diálogo de I com S, à esquerda, e imagem da construção, à direita. **FONTE:** Elaboração própria (2021).

A interação com estudantes foi assegurada através da plataforma TEAMS essencialmente em plenário com os grupos-turma, dado que o GC não dispunha, nesta altura, de interação nem por mensagens nem por vídeo. A interação por mensagens ou conversas privadas permitem interagir com os estudantes e perceber melhor o seu raciocínio. Durante a experiência de ensino, o I na sua função de coadjuvação, estabeleceu comunicação em privado com os estudantes. Por exemplo, no caso de um estudante que estava mais adiantado no desenvolvimento das suas tarefas, resultou a interação III, fruto de alguma discussão ocorrida em grande grupo:

Interação III

**I:** Explica aqui qual teria de ser a construção sem usares o ângulo, mas revê antes as outras tarefas.

**I:** Já respondeste a dúvida da Professora?

**S:** A professora não me perguntou nada.

**I:** Desculpa posso me ter enganado pensei que o comentário a tarefa 6 era da tua tarefa. Já vi que não.

**I:** Insisto, precisas do ângulo num seletor para fazer a construção?

**S:** Não, podia marcar um ponto no centro do segmento de reta com a ferramenta "Ponto Médio ou Centro" e depois marcar uma reta perpendicular com a ferramenta "Reta Perpendicular" selecionando o segmento de reta e o ponto médio. De seguida utilizava a ferramenta "Circunferência (Centro Raio)" carregando no ponto médio e colocando de raio 2 unidades. Por fim, marcava dois pontos no local onde a circunferência e a reta perpendicular se intercetam (dos dois lados) e marcava o polígono.

**I:** Ok, manda uma mensagem a professora a explicar esta outra resposta para a tarefa 7. Depois responde-me porque não fizeste assim no início. O que te levou a fazer como fizeste?

**S:** Lembrei-me de uma mesma resolução que a professora Ilda fez para um paralelogramo e reparei que se o ângulo tivesse 90º dava um losango.

Da Interação III, é evidente que o estudante conhecia mais do que uma estratégia para desenvolver a tarefa. Mais a opção que fez na sua resolução no GC foi influenciada por outras construções realizadas anteriormente e, porventura, fruto dos vídeos consultados na primeira parte da experiência.

A utilização de conversas privadas com os alunos não foi uma estratégia muito usada pela PI, esta refere nos seus meemos:

> *no 7º ano só comecei a usar o Geogebra Classroom numa fase tardia do 3º período (e surgiu por necessidade de contornar a cópia dos trabalhos, especialmente na turma XX, pois sempre foram hábeis a furar regras). No segundo confinamento, o Geogebra Classroom foi usado com muita frequência e o tipo de acompanhamento já foi diferente, nomeadamente em termos de intervenções orais. Sinto, no entanto, que as turmas continuam a ser demasiado grandes para se conseguir dar o acompanhamento devido a todos os estudantes, gerir o seu trabalho, e controlar mensagens é mesmo difícil.*

Da reflexão conjunta ocorrida ao longo da avaliação *ongoing* desta experiência, resulta que a coadjuvação de um professor é uma mais-valia nos momentos em que se pretenda explorar mais o trabalho dos estudantes do ponto de vista do raciocínio matemático, especialmente quando se trabalha com o GC em momentos síncronos e a distância, neste momento e olhando para o trabalho de 2020, a PI refere:

*não estava muito familiarizada com o Geogebra Classroom, não era fácil acompanhar o trabalho dos estudantes e tirar partido das mensagens privadas do TEAMS (aliás, como ainda hoje continuo a achar. Usei algumas vezes as mensagens do TEAMS, este ano no meu 7º ano, para equacionarem problemas lineares, mas as solicitações dos estudantes eram tantas que às vezes nem sabia a quem já tinha ou não respondido). Estas aulas com tecnologia fazem sentido serem coadjuvadas. ou a turma ser dividida.* 

Como também acontece no ensino presencial, em algumas aulas de matemática é oportuna a possibilidade de coadjuvação de um outro professor, esta permite fazer um acompanhamento mais específico a alguns estudantes. Discutindo com eles as suas resoluções, com proximidade, pode-se estimular a sua autoconfiança pela ajuda de superação das suas dificuldades ou nos seus raciocínios sobre as questões propostas, instigando-os a apresentar as suas abordagens e propostas de resolução ao grande grupo, sem constrangimentos, potenciando o desenvolvimento de competências de comunicação e outras competências matemáticas de ordem superior.

## **Comsiderações finais**

A opção de tratar o capítulo dos Quadriláteros usando o GG, revelou-se algo exigente para alguns dos estudantes, por serem pouco autónomos e por implicar a dedicação, pelo menos no início, de bastante tempo para se familiarizarem com o software, tendo que visualizar os vídeos fornecidos diversas vezes, como de resto o demonstrou o número de visualizações registadas no site de alojamento. Constata-se que alguns dos vídeos que apoiaram a primeira fase da experiência, ultrapassaram as cem visualizações, num universo de quarenta alunos. Pelas dúvidas colocadas pelos estudantes, essencialmente, nos momentos síncronos ou mesmo nas reuniões individuais solicitadas, se podia inferir o seu grau de proficiência no uso do GG.

> *Apesar de tudo reconheço que foi um trabalho notável da parte dos alunos. A maior parte dos estudantes aprendeu a trabalhar com um software "quase sem ajudas".* (Reflexão individual da PI)

Em relação ao GG, a experiência desenvolvida permitiu criar tarefas estimulantes para a aprendizagem da matemática, sendo mais estimulantes do que aquelas que foram apresentadas no ensino presencial uma vez que os estudantes estavam num papel mais ativo. O envio de imagens das construções realizadas pelos estudantes não permitiu aferir sobre a execução da tarefa, nem consequentemente pela extensão da compressão dos estudantes sobre o tópico matemático em análise. O desenvolvimento da experiência carecia de observar a manipulação das ferramentas do GG e na realização síncrona de algumas construções. Uma das alternativas seria planificar momentos em que os estudantes partilhassem o seu ecrã, através da plataforma TEAMS, de modo a apresentarem as suas construções, mas devido a dificuldades várias e a insuficiência de tempo esta tarefa era inexequível no tempo calendarizado para a

aula. O GC permitiu ultrapassar algumas destas dificuldades referidas, a equipa de investigação podia analisar o desempenho dos estudantes em tempo real, e intervir no sentido de apoiar o estudante através da plataforma auxiliar que usava, o Teams. Por outro lado, o uso do GC potenciou um maior envolvimento dos estudantes, uma vez que estes têm conhecimento que o seu trabalho tem alta probabilidade de estar a ser alvo da atenção do professor. Um outro fator de extremo interesse no uso do GC é a possibilidade de o professor poder detetar instantaneamente estudantes em inatividade, podendo fazer um acompanhamento personalizado ao trabalho do estudante interpelando-o sobre as eventuais dificuldades que enfrenta.

Para além das virtualidades encontradas na utilização do GC, o estado do protótipo usado neste estudo, não permitia definir um timing para término de uma tarefa, situação que agora foi ultrapassada na versão atual. Também no momento da experiência o GC não permitia a possibilidade de coadjuvação por outro professor, situação que levou o I e PI a monitorizarem a sessão a partir de dois computadores, usando a plataforma auxiliar, e a duplicarem os registos de vídeo, mas, esta situação em parte está já ultrapassada. Resta ainda que o GC disponha um canal de discussão próprio e a colaboração entre grupos de alunos, ao que sabemos tais possibilidades estão em analise em próximos desenvolvimentos do GC, contudo até maio de 2022 a plataforma GC não conta com esta possibilidade.

No desenvolvimento deste estudo, a metodologia de investigação utilizada foi crucial, pois permitiu analisar o desenvolvimento da experiência, ajustando as tarefas aos constrangimentos colocados pelo trabalho à distância, procurando outros ecossistemas de trabalho que potenciassem um feedback mais efetivo para os estudantes e para a monitorização do sistema de ensino e aprendizagem. Uma das características inerentes a esta investigação e a necessidade de vários ciclos, que garanta a transferibilidade dos resultados encontrados, diminuindo assim o carater descritivo e limitado dos resultados encontrados. De momento, decorre um outro ciclo de investigação associado a esta experiência que porventura consolidará o trabalho que aqui se apresentou.

## **Agradecimentos**

Este trabalho foi financiado, em parte, por fundos do Estado Português através da FCT – Fundação para a Ciência e Tecnologia, I.P., no âmbito do Projeto UIDB/05198/2020 (Centro de Investigação e Inovação em Educação, inED). Agradecemos também o apoio a Organização de Estados Iberoamericanos para a Educação Ciência e Cultura atraves do Escritório da OEI em Lisboa.

## **Referências**

Bottino, R. and Furinghetti, F. (1996). The Emerging of teachers' conceptions of new subjects inserted into mathematics programs: The case of informatics. *Educational Studies in Mathematics 30,* 109–134.

Clements, D. H. (1999). Geometric and spatial thinking in young children. In J. V. Copley (Ed.), *Mathematics in the early years* (pp. 66–79). Reston, VA: National Council of Teachers of Mathematics.

Cobb, P. (2000). Conducting classroom teaching experiments in collaboration with teachers. In A. Kelly & R. Lesh (Eds.), *Handbook of research design in mathematics and science education* (pp. 307–334). Mahwah, NJ: Lawrence Erlbaum Associates, Inc..

Cobb, P. (2003). Investigating students' reasoning about linear measurement as a paradigm case of design research. In M. Stephan, J. Bowers, P. Cobb, & K. Gravemeijer (Eds.), *Supporting students' development of measuring conceptions: Analyzing students' learning in social context* (pp. 1–16). Reston, VA: National Council of Teachers of Mathematics.

Danke, O. L. (1976). Investigación y comunicación, en C. Fernández—Collado y G.L. Dankhe (Eds): "La comunicación humana: ciencia social". México, D.F: McGrawHill de México. Capítulo 13, pp. 385— 454.

Denbel, D. G. (2015). Students' learning experiences when using a dynamic geometry software tool in a geometry lesson at secondary school in Ethiopia. *Journal of Education and Practice*, 6(1), 23–38.

Dos Santos, J., e Trocado, A.- (2016). GeoGebra as a learning Mathematical Environment. *Revista do Instituto GeoGebra Internacional de São Paulo*. ISSN 2237-9657, 5(1), 05-22.

<https://revistas.pucsp.br/IGISP/article/viewFile/26795/19963>

Drijvers, P., & Trouche, L. (2008). From artifacts to instruments: A theoretical framework behind the orchestra metaphor. In: G. W. Blume & M. K. Heid (Eds.), *Research on technology and the teaching and learning of mathematics* (pp. 363–392). Charlotte, NC: Information Age.

Gawlick, Th. (2002). On Dynamic Geometry Software in the Regular Classroom. ZDM, 34(3), 85-92.

Hohenwarter, J., Hohenwarter, M., & Lavicza, Z. (2008). Introducing dynamic mathematics software to secondary school teachers: The case of geogebra. *Journal of Computers in Mathematics and Science Teaching*, 28 (2), 135–146.

Hohenwarter, M. (2002). GeoGebra-a software system for dynamic geometry and algebra in the plane. Unpublished master's thesis, University of Salzburg, Austria.

Hollebrands, K. F. (2003). High school students' understandings of geometric transformations in the context of a technological environment. *Journal of Mathematical Behavior*, 22(1), 55-72.

Jones, K. (2002). Research on the use of dynamic geometry software: implications for the classroom. *MicroMath*, 18(3), 18-20.

Kosko, K. W., Rougee, A., & Herbst, P. (2014). What actions do teachers envision when asked to facilitate mathematical argumentation in the classroom? *Mathematics Education Research Journal*, 26(3), 459– 476.

Laborde,C.(1999).Technology used as a tool for mediating knowledge in the teaching of mathematics: the case of Cabri-geometry, in *Plenary lecture at Asian Technology Conference in Mathematics*.

Leung, A. (2015). Discernment and reasoning in dynamic geometry environments. In *Selected regular lectures from the 12th international congress on mathematical education* (pp. 451-469). Springer, Cham.

MEC (2018). Aprendizagens Essenciais, Articulação com o Perfil dos Alunos - Matemática - Ensino Básico, 3.º ciclo, Matemática, 7.° ano. [http://www.dge.mec.pt/sites/default/files/Curriculo/Aprendizagens\\_Essenciais/3](http://www.dge.mec.pt/sites/default/files/Curriculo/Aprendizagens_Essenciais/3_ciclo/matematica_3c_7a_ff_18julho_rev.pdf) [\\_ciclo/matematica\\_3c\\_7a\\_ff\\_18julho\\_rev.pdf](http://www.dge.mec.pt/sites/default/files/Curriculo/Aprendizagens_Essenciais/3_ciclo/matematica_3c_7a_ff_18julho_rev.pdf) 

NCTM (National Council of Teachers of Mathematics), (2000). *Principles and Standards for School Mathematics*. Reston, VA: Author.

Plomp, T. (2013). Educational design research: An introduction. In T. Plomp & N. Nieveen (Eds.), *Educational design research - Part A: An Introduction* (pp. 10-51). Enschede, the Netherlands: SLO.

Ruthven, K., Hennessy, S., & Deaney, R. (2008). Constructions of dynamic geometry: A study of the interpretative flexibility of educational software in classroom practice. *Computers and Education*, 51(1), 297-317.

Smith, M. S., & Stein, M. K. (1998). Selecting and creating mathematical tasks: from research to practice. *Mathematics Teaching in the Middle School*, 3(5), 344-350.

Swan, M. (2007). The impact of task-based professional development on teachers" practices and beliefs: A design research study. *Journal of Mathematics Education*, 10, 217-237.

Wiest, L. R. (2001). The role of computers in mathematics teaching and learning, *Computers in the Schools*, 17(1-2), 41-55.

Yackel, E., e Cobb, P. (1996). Sociomathematical norms, argumentation, and autonomy in mathematics. *Journal for Research in Mathematics Education*, 27(4), 458–477.

Zöchbauer, J., & Hohenwarter, M. (2020, February). Developing a collaboration tool to give every student a voice in a classroom discussion. *In Seventh ERME Topic Conference on Language in the Mathematics Classroom*. <https://hal.archives-ouvertes.fr/hal-02970629/document>

### **Materiais**

Dos Santos, J.M. e Reis, I.M.S. (2020). Vídeos de apoio às tarefas. <https://www.youtube.com/channel/UC8OBwSN3Cvo1Zr0X27Fulhw/videos>